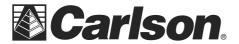

## **Correcting Name Resolution Issues:**

- 1. Assign the server a static IP address if it does not already have one.
- 2. Verify that the server and client have the same DNS servers specified and make sure these servers are actually available.
- 3. Make sure that forward and reverse name resolution queries produce the same result. To do that:
  - Open the Start menu in Windows and select RUN from the menu.

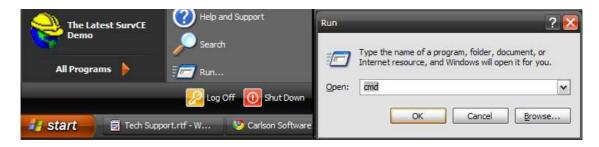

- Type **CMD** in the "Open:" box then click OK to open the command prompt
- At the command Prompt type **ping servername** (using the actual server name such as "ping stranger" as shown below) then hit enter.
- Write down the IP address the "ping" command returns.

```
C:\WINDOWS\system32\cmd.exe

C:\Documents and Settings\Support>ping stranger

Pinging stranger [123.45.67.890] with 32 bytes of data:

Reply from 123.45.67.890: bytes=32 time=28ms TTL=64
Reply from 123.45.67.890: bytes=32 time=2ms TTL=64
Reply from 123.45.67.890: bytes=32 time=2ms TTL=64
Reply from 123.45.67.890: bytes=32 time=2ms TTL=64
Ping statistics for 123.45.67.890:

Packets: Sent = 4, Received = 4, Lost = 0 (0% loss),
Approximate round trip times in milli-seconds:

Minimum = 2ms, Maximum = 28ms, Average = 8ms
```

Page 1 of 2 Updated 2/20/2015

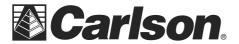

• If the IP address is correct, type **tracert IP address** (using the IP address from the ping results in the previous step such as "tracert 123.45.67.890") and verify that the correct server NAME is returned.

• If they are pointing to different names then there is a problem on the local DNS server.

In extreme cases, when everything else seems to fail, you can add a server name/IP pair to your local hosts file for local name resolution of the server name.

On Windows 2000, XP, Vista, 7, and 8 the file is located: <a href="mailto:c:\windows\system32\drivers\etc\hosts">c:\windows\system32\drivers\etc\hosts</a>

On WIN9x machines the file is located:

## c:\windows\system\hosts

- You will need to open the host file in Notepad and add this line to the bottom of the file, using the actual server IP address and name:
   111.222.333.444 SERVERNAME
- Save the file and reboot. **Do this on BOTH the server and the client machines**.
- Re-run WLMADMIN to verify that the change was successful. You should be able to see the Subnet Server.